**1. Select the "event" checklist where you want to Split and Attach a PDF document.**

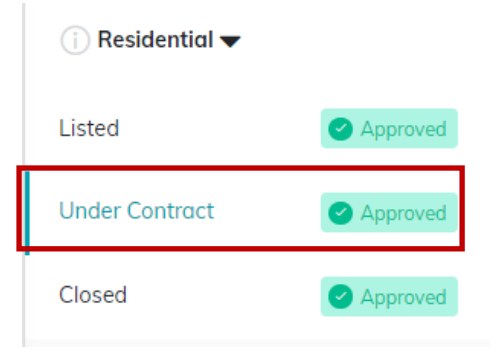

**2. Click on the 3 dots to the right-hand side of the screen and click on Split & Attach PDF.**

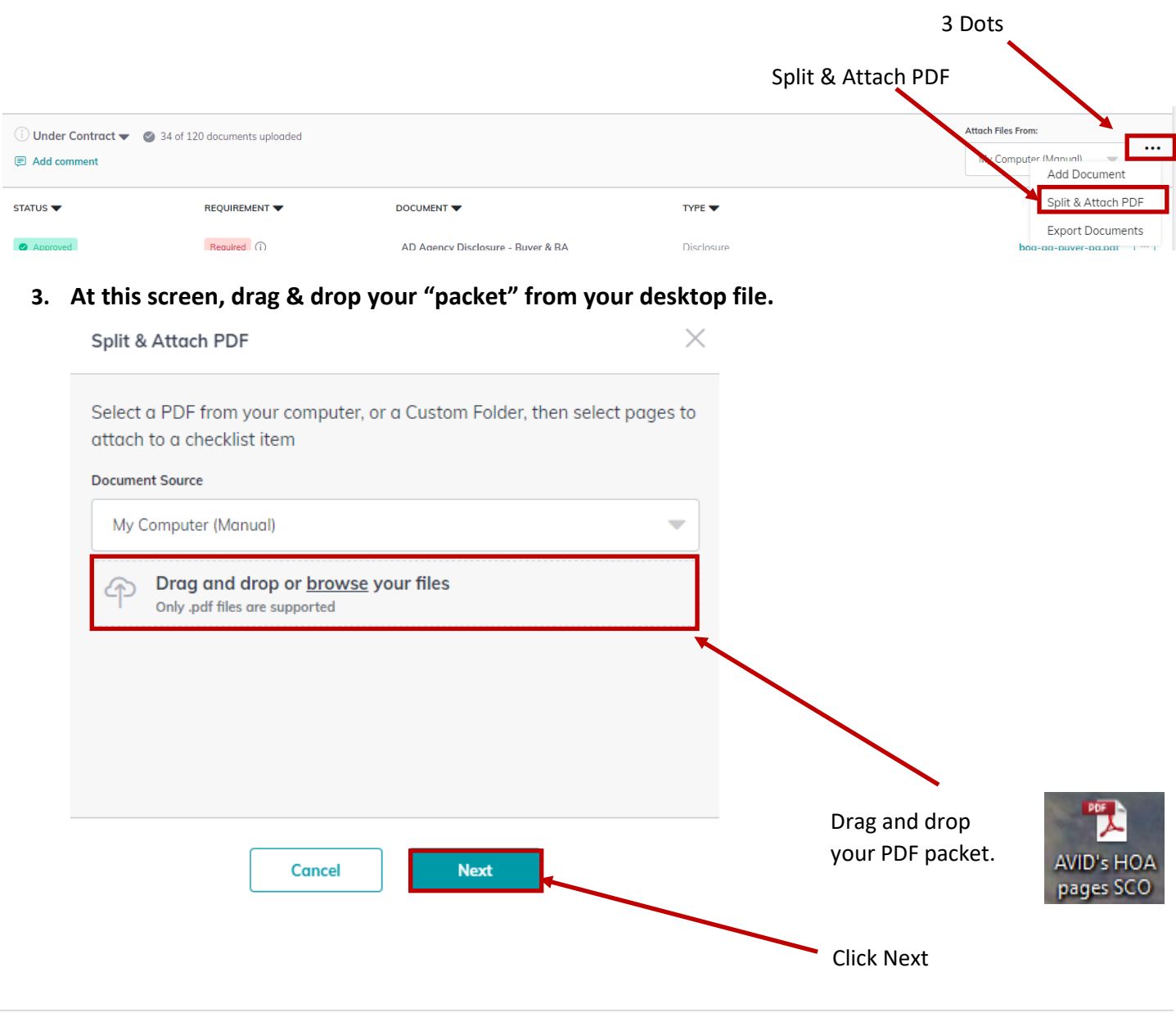

## **How to Split and Attach PDF documents in Command.** Rev 03/05/22

**4. In this case a 36-page document has been uploaded. See "Split & Attach Pages" Screen at right.**

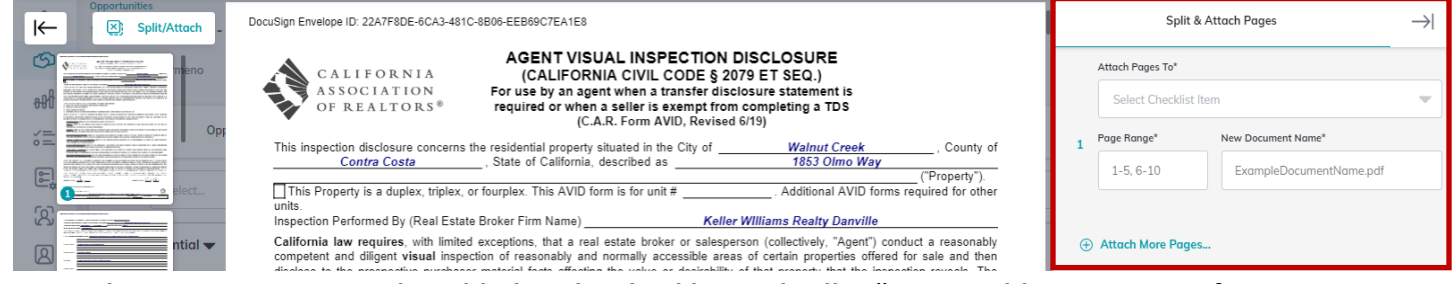

**5. You only want pages 5-29 to be added to the checklist and call it "Street Address + name of document."**

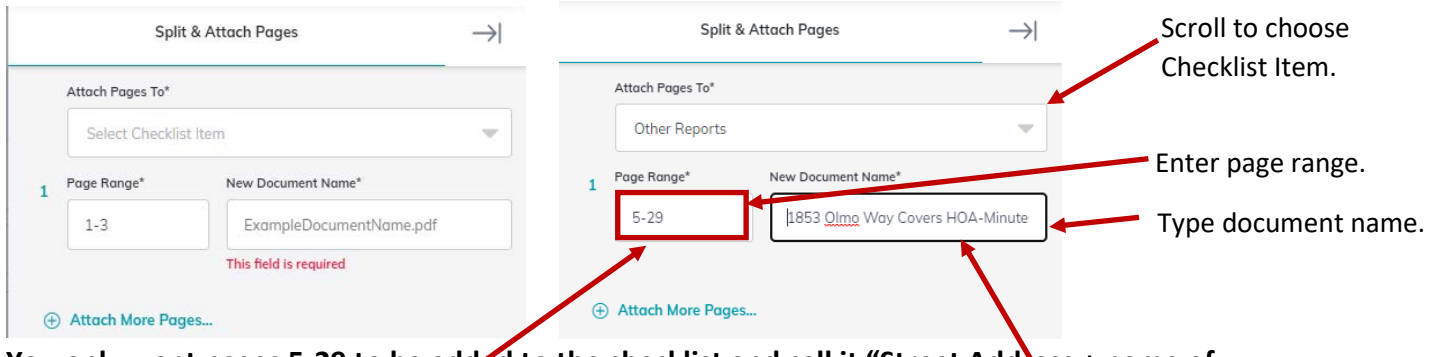

- **6. You only want pages 5-29 to be added to the checklist and call it "Street Address + name of document."**
- **7. Click "Attach more pages" to repeat the process for other PDF additions.**
- **8. When through separating documents, click at bottom of window to "Split & Attach Selected" documents.**

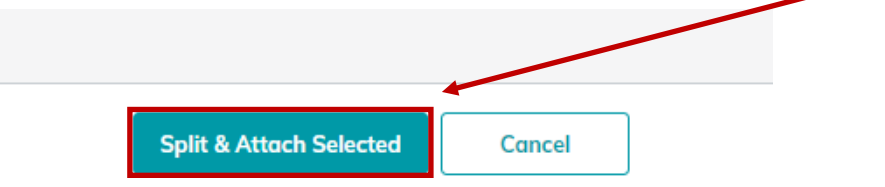

**9. A green pop-up will show up asking for you to "refresh your browser. If you don't refresh browser, documents will not be added to Checklist.**

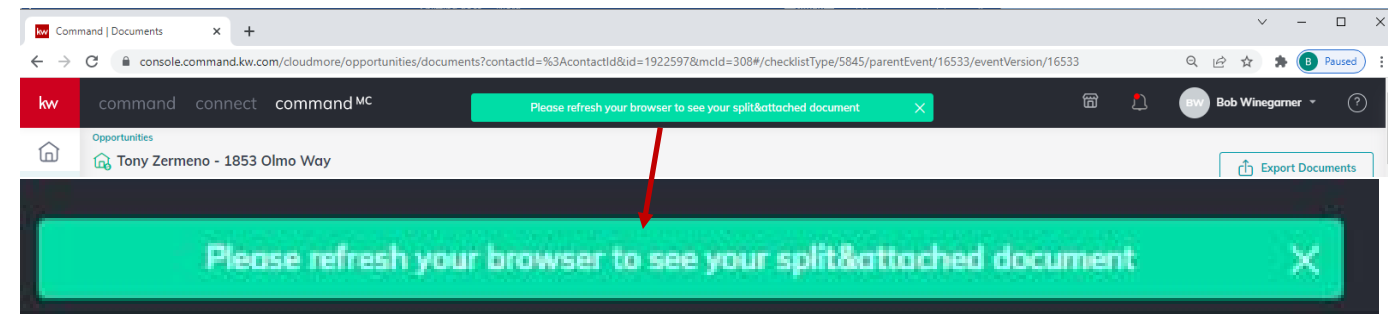

**4** Attach More Pages...

## **How to Split and Attach PDF documents in Command.** Rev 03/05/22

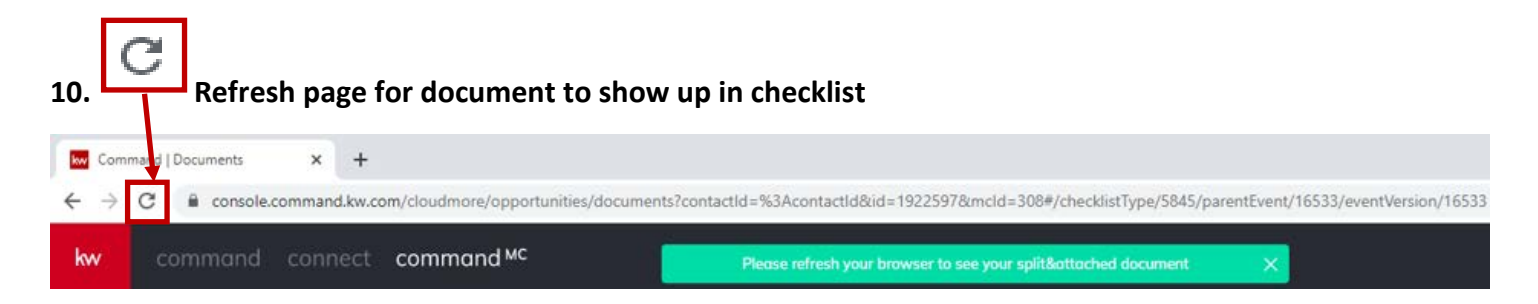

**11. Scroll down the checklist to see that document has been added to checklist.**

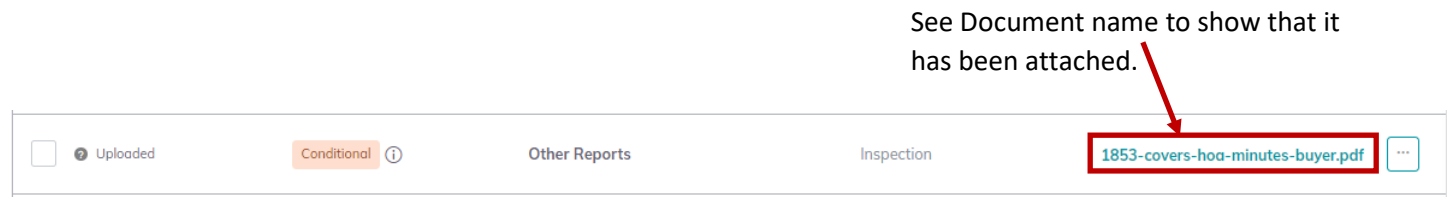

**12. Remember to click "Submit to MC" for Broker review.**